# **CONCUR TRAVEL**

# Approver Delegate Previewer Role

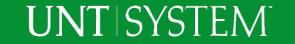

## Approver Delegate – Previewer Role

- The Previewer Role is a type of Approver Delegate
- Previewers cannot approve Travel Requests and Expense Reports
- Previewers access in Concur will allow them to complete an initial review of the Traveler's Request and Expense Report to ensure adherence to UNT Travel Guidelines and Departmental Rules.
- After the Previewer has reviewed the Traveler's Request or Expense Report, the Approver will complete an additional review and then Approve and Submit.

### **UNT** | SYSTEM<sup>®</sup>

|         |              |           |             |         |               |                  |            | Administrati          | on 🚽 丨  | Help · |
|---------|--------------|-----------|-------------|---------|---------------|------------------|------------|-----------------------|---------|--------|
| SAP Co  | oncur 🖸      | Requests  | Travel      | Expense | Reporting 🗸   | App Center       | Locate     |                       | Profile | r<br>A |
| Profile | Personal Int | formation | Change Pass | word Sy | stem Settings | Concur Mobile Re | gistration | Concur Mobile Devices | ≣∙      |        |

#### Your Information

Personal Information Company Information Contact Information Email Addresses Emergency Contact Credit Cards

Travel Settings

Travel Preferences International Travel Frequent-Traveler Programs Assistants/Arrangers

#### **Request Settings**

Request Information Request Delegates Request Preferences Request Approvers Favorite Attendees

Expense Settings Expense Information Expense Delegates

### Profile Options

Select one of the following to customize your user profile.

#### Personal Information

Your home address and emergency contact information.

#### **Company Information**

Your company name and business address or your remote location address.

#### Credit Card Information

You can store your credit card information here so you don't have to re-enter it each time you purchase an item or service.

#### E-Receipt Activation

Enable e-receipts to automatically receive electronic receipts from participating vendors.

#### **Travel Vacation Reassignment**

Going to be out of the office? Configure your backup travel manager.

#### **Request Preferences**

Select the options that define when you receive email notifications. Prompts are pages that appear when you select a certain action, such as Submit or Print.

Change Password Change your password.

#### System Settings

Which time zone are you in? Do you prefer to use a 12 or 24-hour clock? When does your workday start/end?

#### **Contact Information**

How can we contact you about your travel arrangements?

#### Setup Travel Assistants

You can allow other people within your companies to book trips and enter expenses for you.

#### **Travel Profile Options**

Carrier, Hotel, Rental Car and other travelrelated preferences.

#### Expense Delegates

Delegates are employees who are allowed to perform work on behalf of other employees.

#### Expense Preferences

Select the options that define when you receive email notifications. Prompts are pages that appear when you select a certain action, such as Submit or Print.

Concur Mobile Registration Set up access to Concur on your mobile device

### Approver must log into Concur to add a Delegate

Select Profile -> Profile Settings -> Profile Options -> Select Expense Delegates

### UNT | SYSTEM<sup>®</sup>

|                                                                                                    |                                     |                             |                                                                | Administ                                             | ration 🖌 丨 Help 🗸 |
|----------------------------------------------------------------------------------------------------|-------------------------------------|-----------------------------|----------------------------------------------------------------|------------------------------------------------------|-------------------|
| SAP Concur C Requests                                                                                     | Travel Expe                         | ense Reporting <del>-</del> | App Center Lo                                                  | ocate                                                | Profile -         |
| Profile Personal Information                                                                              | Change Password                     | System Settings             | Concur Mobile Registr                                          | ration Concur Mobile Device                          | s 🔳 🕶             |
| Your Information<br>Personal Information<br>Company Information<br>Contact Information<br>Email Addresses | Expense Delegates Delegate Add Save | Delegates<br>For<br>Delete  | 1                                                              | ense Delegates<br>et Add                             |                   |
| Emergency Contact<br>Credit Cards                                                                         |                                     | -                           | rm work on behalf of other en<br>ng permissions to a delegate, | nployees.<br>, you are assigning permissions for Exp | ense and Request. |
| Travel Settings                                                                                           | Name                                | Can Prepare                 | Can View Receipts                                              | Receives Ema                                         | ils               |
| Travel Preferences<br>International Travel<br>Frequent-Traveler Programs<br>Assistants/Arrangers          |                                     |                             | No records foun                                                | d.                                                   |                   |

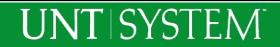

| Expense Delegates                                                                                                    |
|----------------------------------------------------------------------------------------------------|
| Delegate For                                                                                                    |
| Add Save Delete                                                                                                    |
| Delegates are employees who are allowed to perform work on behalf of other employees.                                               |
| Search by employee name, email address, employee id or login id                                                                     |
| previewer@untsystem.edu - previewer previewer Add Cancel                                                                            |
| Ex previewer@untsystem.edu - previewer ns to a delegate, you are assigning permissions for Expense and Request.                     |
| previewer<br>previewer@untsystem.edu ves Emails Can Approve Can Approve Temporary Can Preview For Approver Receives Approval Emails |
| User ID: 12345678                                                                                                    |
| Logon ID: previewer@untsystem.edu No records found.                                                                                 |
|                                                                                                    |

Begin typing the last name of the employee that will be assigned the Delegate Role

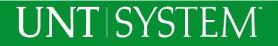

## To Assign the Previewer Role to a Delegate

| Еx     | pense Dele                                      | egate           | S                    |                    |                |                                  |                             |                             |
|--------|-------------------------------------------------|-----------------|----------------------|--------------------|----------------|----------------------------------|-----------------------------|-----------------------------|
| Dele   | gates Delegate For                              |                 |                      |                    |                |                                  |                             |                             |
| Ad     | d Save Delete                                   |                 |                      |                    |                |                                  |                             |                             |
| Delega | ates are employees who are a                    | allowed to perf | orm work on behalf o | of other employees | i.             |                                  |                             |                             |
| Expen  | se and Request share delega                     | ates. By assign | ing permissions to a | delegate, you are  | assigning perm | issions for Expense and Request. |                             |                             |
|        | Name                                            | Can<br>Prepare  | Can View<br>Receipts | Receives<br>Emails | Can<br>Approve | Can Approve Temporary            | Can Preview For<br>Approver | Receives Approval<br>Emails |
|        | previewer, previewer<br>previewer@untsystem.edu |                 |                      |                    |                |                                  | ☑<br>ᠿ                      |                             |
|        |                                                 |                 |                      |                    |                |                                  |                             |                             |

Select the checkbox for "Can Preview For Approver".

"Can View Receipts" will automatically be checked if "Can Preview for Approver" is checked.

"Receives Emails" option can be checked if the Approver would like the Previewer to receive email notifications about pending Approvals.

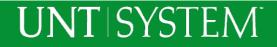

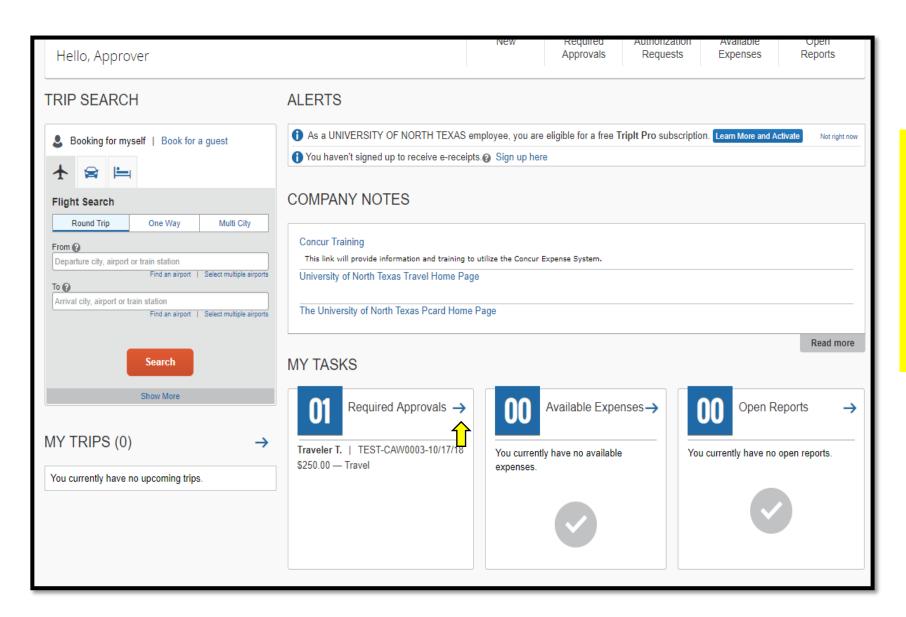

**UNT** SYSTEM

The next two slides will show what Approvals look like before a review by a Previewer Delegate.

From the Approver's home screen, select "Required Approvals"

| Appr               | oval    | S                     |                                 |                                   |                    |                          |                |          |
|--------------------|---------|-----------------------|---------------------------------|-----------------------------------|--------------------|--------------------------|----------------|----------|
| <b>00</b><br>Trips |         | <b>01</b><br>Requests | <b>DO</b><br>Expense<br>Reports | <b>DO</b><br>Statement<br>Reports |                    |                          |                |          |
| Reques             |         | о                     |                                 |                                   |                    |                          |                |          |
| Reque              | st Name |                       | Reques                          | t ID                              | Employee           | Request Dates            | Date Submitted | Total    |
| TEST-              | CAW0003 | -10/17/18             | 333E                            |                                   | Traveler, Traveler | 10/19/2018<br>10/21/2018 | 10/17/2018     | \$250.00 |
|                    |         |                       |                                 |                                   |                    |                          |                |          |

Note: There is no icon indicating that the request has been Previewed.

The Approver can review and approve the Request or contact their Delegate and request that it be Previewed.

A Previewer Delegate can be set up to receive email notification of an approval pending.

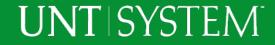

|                                           |                                         |                                      | _ |                                     | - |                                       | - | Supp                       | ort   | l Help <del>-</del>    |             |                            |
|-------------------------------------------|-----------------------------------------|--------------------------------------|---|-------------------------------------|---|---------------------------------------|---|----------------------------|-------|------------------------|-------------|----------------------------|
|                                           | SAP Concur                              | C Approvals                          |   |                                     |   |                                       |   | Acting as<br>Approver, App | rover | - 🔒                    |             |                            |
|                                           | Approvals Home                          | Requests Reports                     |   |                                     |   |                                       |   |                            |       |                        | Γ           |                            |
|                                           |                                         |                                      |   |                                     |   |                                       |   |                            |       |                        | र्          | ┝ ᡧ                        |
| Request 333E (Travele                     | r Traveler]                             |                                      |   |                                     |   |                                       |   | Cancel                     | Sa    | /e Attachments • Print | Send Back   | k Request Notify Approver  |
|                                           | , norecej                               |                                      |   |                                     |   |                                       |   |                            |       |                        | Status: Sub | omitted & Pending Approval |
| Request/Trip Name: TEST-CAW0003-1         | 10/17/18                                |                                      |   |                                     |   |                                       |   |                            |       |                        |             | Amount: \$250.00           |
| Business Purpose:                         |                                         |                                      |   |                                     |   |                                       |   |                            |       |                        |             |                            |
| Request Header Segments Expense Sum       | mary Approval Flow Audit Trail          |                                      |   |                                     |   |                                       |   |                            |       |                        |             |                            |
| - Previous Comment                        |                                         |                                      |   |                                     |   |                                       |   |                            |       |                        |             | View all-                  |
| Entered By Concur System: Passed Pre      | Budget check on 2018-10-17-08.54.19     | .000000                              |   |                                     |   |                                       |   |                            |       |                        |             |                            |
| Request Policy                            | Request/Trip Name                       | Booking Type                         |   | Request/Trip Business Start Date    |   | Request/Trip Business End Date        |   | Request/Trip Purpose       |       | Destination City       |             |                            |
| *UNTS-Travel Not Integrated with Travel 🗸 | TEST-CAW0003-10/17/18                   | Booking Outside Concur               | * | 10/19/2018                          |   | 10/21/2018                            | ⊞ | Meeting                    | ۷     | San Antonio, Texas     |             |                            |
| Destination Country                       |                                         |                                      |   |                                     |   |                                       |   |                            |       |                        |             |                            |
| UNITED STATES                             |                                         |                                      |   |                                     |   |                                       |   |                            |       |                        |             |                            |
| Travel risk advisory - Low (Level 1)      |                                         |                                      |   |                                     |   |                                       |   |                            |       |                        |             |                            |
| Тгір Туре                                 | Does this trip contain personal travel? | Personal Dates of Travel             |   | Business Purpose                    |   | Comments To/From Approvers/Processors | _ |                            |       |                        |             |                            |
| In-State 🗸                                | No                                      | V                                    |   |                                     |   |                                       |   |                            |       |                        |             |                            |
|                                           |                                         |                                      |   |                                     |   |                                       |   |                            |       |                        |             |                            |
|                                           |                                         |                                      |   |                                     |   |                                       |   |                            |       |                        |             |                            |
| Department                                | Project                                 | Fund Cat                             |   | Fund                                |   | Function                              |   | Program                    |       | Purpose                |             |                            |
|                                           | NONE                                    | ✔ (200) Designated Operating-Managed | ~ | (830040) Designated Op - Shared Svc | ~ | (550) Institutional Support           |   | NONE                       | ×     | NONE                   | v           |                            |
| Site                                      | PC Business Unit                        | Activity                             |   | User last name                      |   |                                       |   |                            |       |                        |             |                            |
| NONE                                      | NONE                                    | ✓ NONE                               | v | Traveler, Traveler                  |   |                                       |   |                            |       |                        |             |                            |
|                                           |                                         |                                      |   |                                     |   |                                       |   |                            |       |                        |             |                            |
|                                           |                                         |                                      |   |                                     |   |                                       |   |                            |       |                        |             |                            |

**UNT** | SYSTEM<sup>®</sup>

The Approver's Delegate Previewer logs in as the Approver to Preview pending Requests.

When the Previewer Delegate has completed review of the Request, they can Select a) "Send back Request" returning the Request to the employee requesting more information or b)"Notify Approver" – which will notify the Approver that the Request has been previewed.

| SAP Concu          | r 🖸 Requests              | Travel E                        | xpense Approvak            | Reporting <del>-</del>         | App Center               |                           | Support   Help -<br>Profile - 💄 |
|--------------------|---------------------------|---------------------------------|----------------------------|--------------------------------|--------------------------|---------------------------|---------------------------------|
| Approvals Hom      | e Requests                | Reports                         |                            |                                |                          |                           |                                 |
| Approva            | als                       |                                 |                            |                                |                          |                           |                                 |
| <b>OO</b><br>Trips | 01<br>Requests            | <b>DO</b><br>Expense<br>Reports | 00<br>Statement<br>Reports |                                |                          |                           |                                 |
| Requests           |                           |                                 |                            |                                |                          |                           |                                 |
| Request            | t Name<br>AW0003-10/17/18 |                                 | equest ID<br>13E           | Employee<br>Traveler, Traveler | 10/19/2018<br>10/21/2018 | Date Submitted 10/17/2018 | Total<br>\$250.00               |
|                    |                           |                                 |                            |                                |                          |                           |                                 |

A green icon (paper with a check box) indicates that a Request has been Previewed by a Delegate.

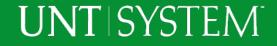

|      | npo noquesta                   | Reports | Reports  |
|------|--------------------------------|---------|----------|
| Requ | ests                           |         |          |
|      | Request Name                   | Re      | quest ID |
| 4    | TEST-CAW0003-10/17/18          | 33      | 3E       |
| Dele | gate has reviewed this request |         |          |
|      |                                |         |          |
|      |                                |         |          |
|      |                                |         |          |

By placing the mouse pointer over the icon a pop-up message will appear indicating that the Delegate has Previewed the Request.

Additional review by the Approver can be completed by selecting the Request.

After additional review has been completed, Select Approve.

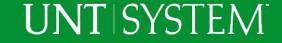